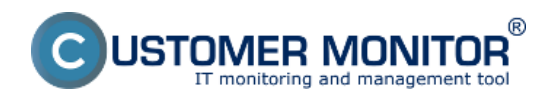

Poruchy, História Porúch Online informácie Internet bandwith monitor Zóny – tabuľkové zoznamy k vybraným parametrom Report získaný Exportom aktuálneho výpisu **Sledovanie spotrebného materiálu** Sumárny report Report inventúr

**[Ďalšie operatívne reporty sú súčasťou CDESK. Čítať viac](http://www.cdesk.sk/moduly/reporty-statistiky/o-reportoch-statistikach/cdesk-reporty/operativne-reporty)** [1]

# **Poruchy, História Porúch - výpis porúch s konkrétnymi časovými údajmi a intervalmi**

V časti *CM IT monitoring -> Upozornenie -> Poruchy* sa nachádza zoznam porúch rozdelený na konkrétne firmy a počítače, pomocou horného filtra máte možnosť zobrazenia len vami požadovaných porúch s následnou možnosťou exportu vybraných porúch do excelu ako je znázornené na nasledujúcich obrázkoch.

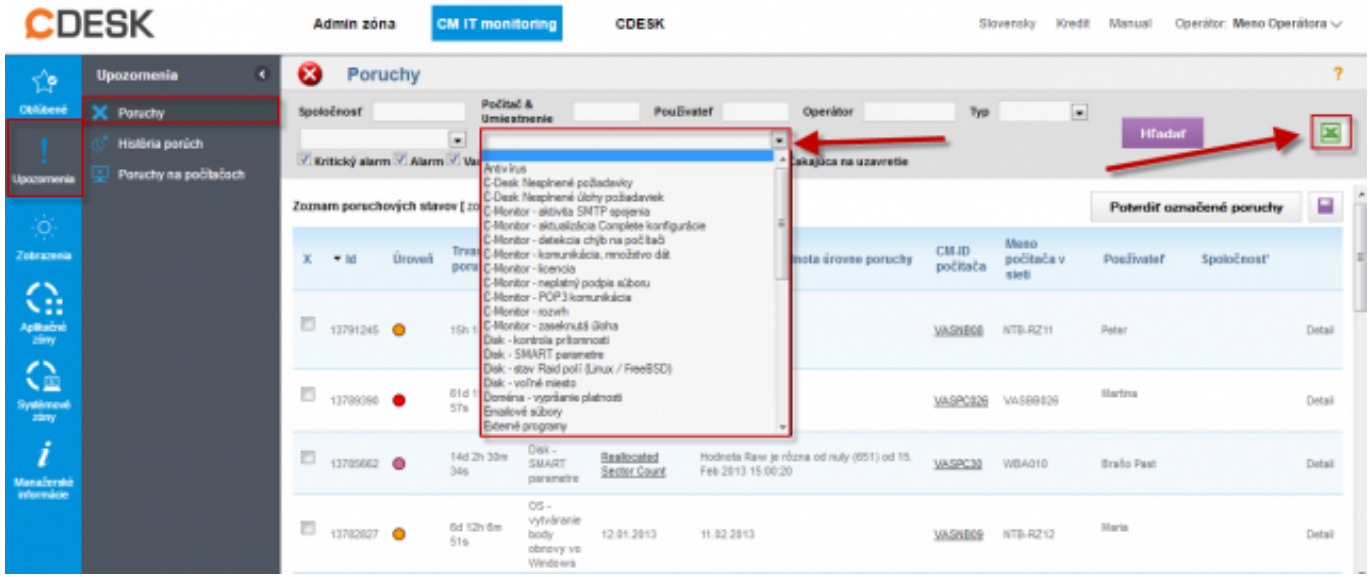

Obrázek: Zobrazenie porúch na počítačoch

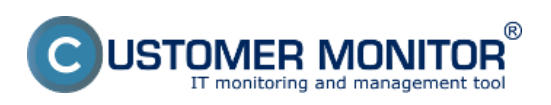

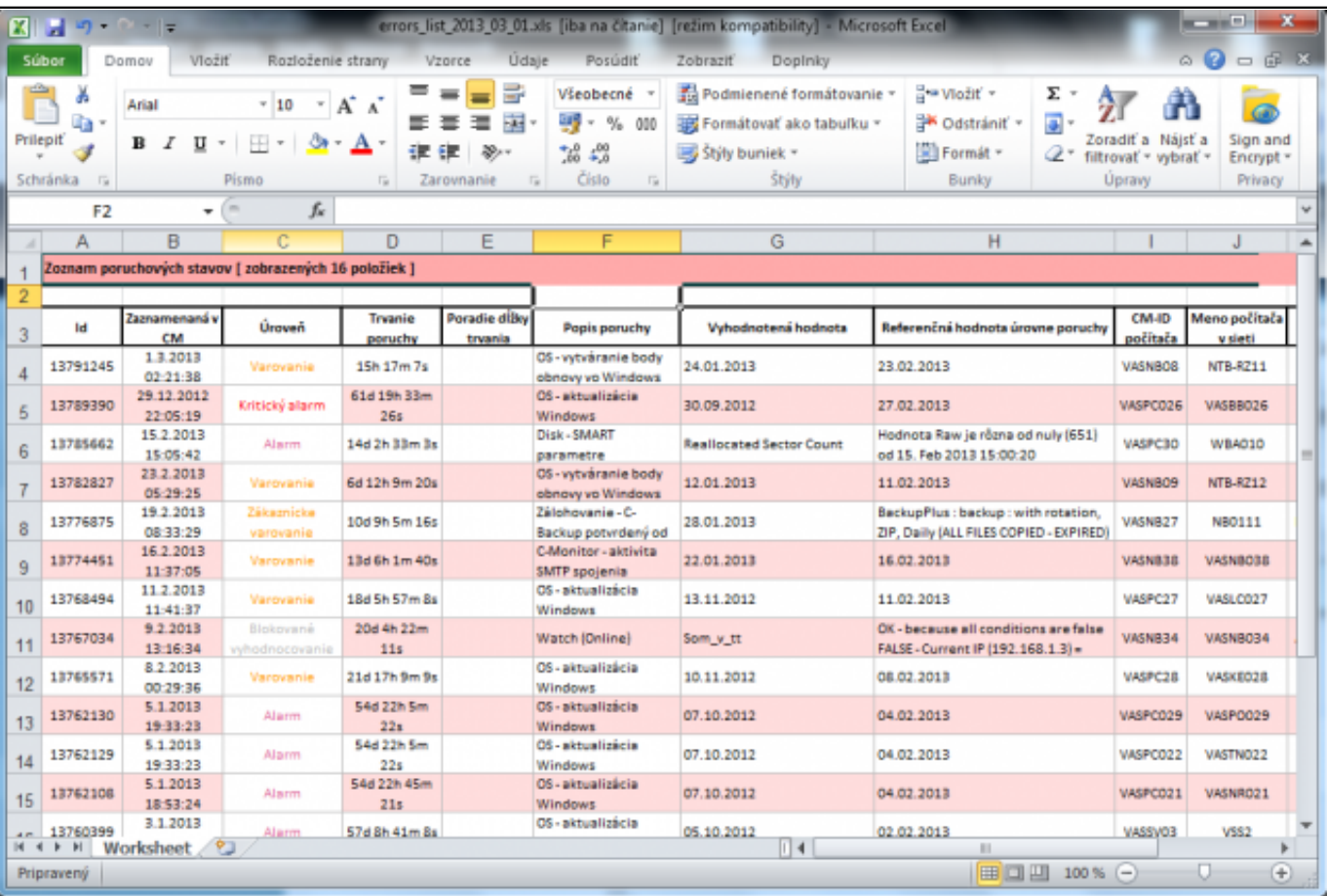

Obrázek: Export výpisu porúch do excelu

V časti *CM IT monitoring -> Upozornenie -> História porúch* sa nachádza zoznam porúch, ktoré sa na počítačoch vyskytli ale už boli odstránené, rovnako aj tu máte možnosť pomocou horného filtra zobraziť len vami požadované poruchy a následne ich exportovať do excelu ako je znázornené na nasledujúcich obrázkoch.

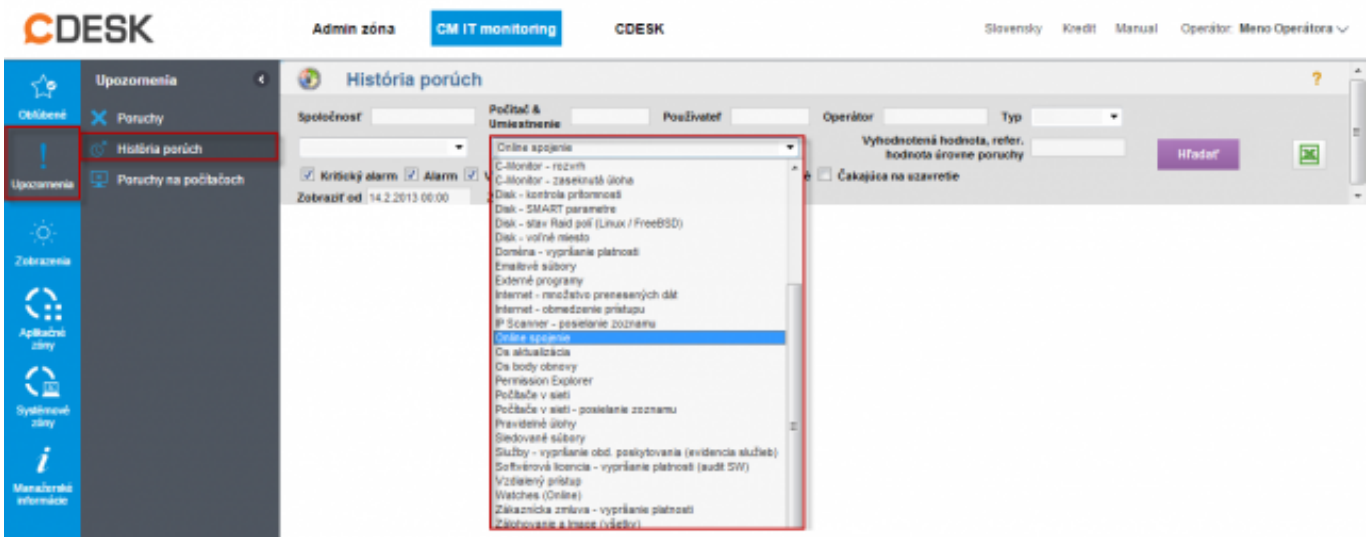

Obrázek: Zobrazenie histórie porúch

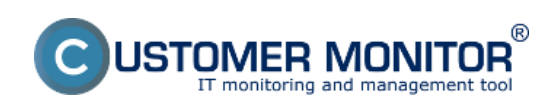

(https://www.customermonitor.cz)

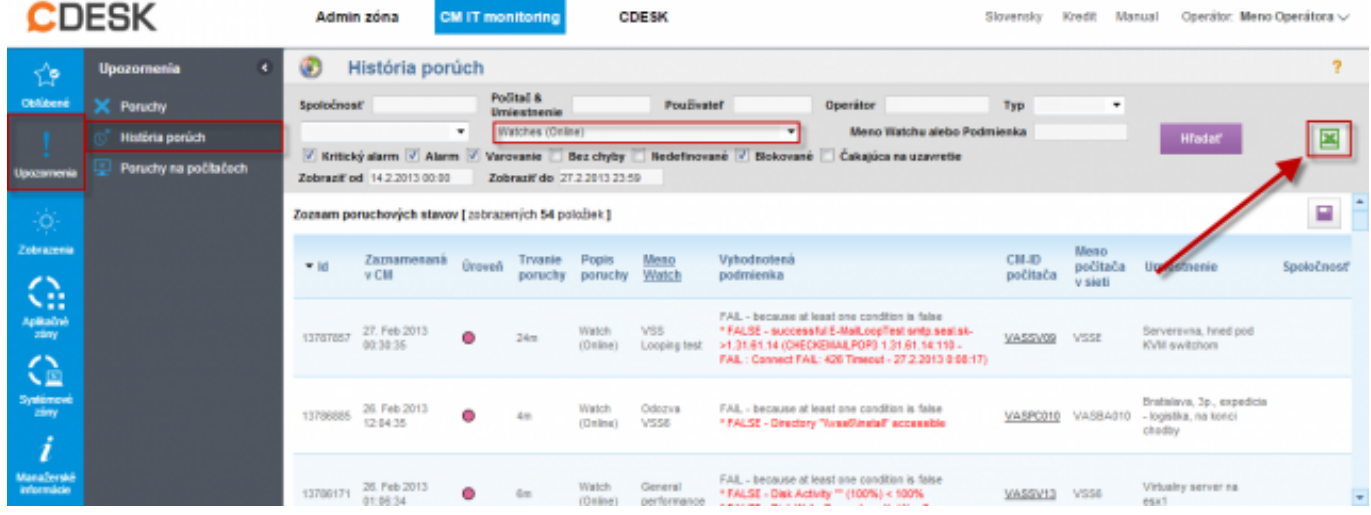

Obrázek: Export histórie porúch do excelu

### **Online informácie – graf alebo tabuľka údajov o zaťažení počítača, aktuálnymi IP adresami, prihláseným používateľom za posledných 48hodín**

V časti *CM IT monitoring -> Zobrazenia -> Online informácie* sa nachádzajú aktuálne informácie o počítačoch ich zaťaženie a pod. s uchovávaním 24h histórie. Údaje o zaťažení ako aj histogram záťaže počítača zobrazíte kliknutím na tlačidlá vyznačené na nasledujúcom obrázku.

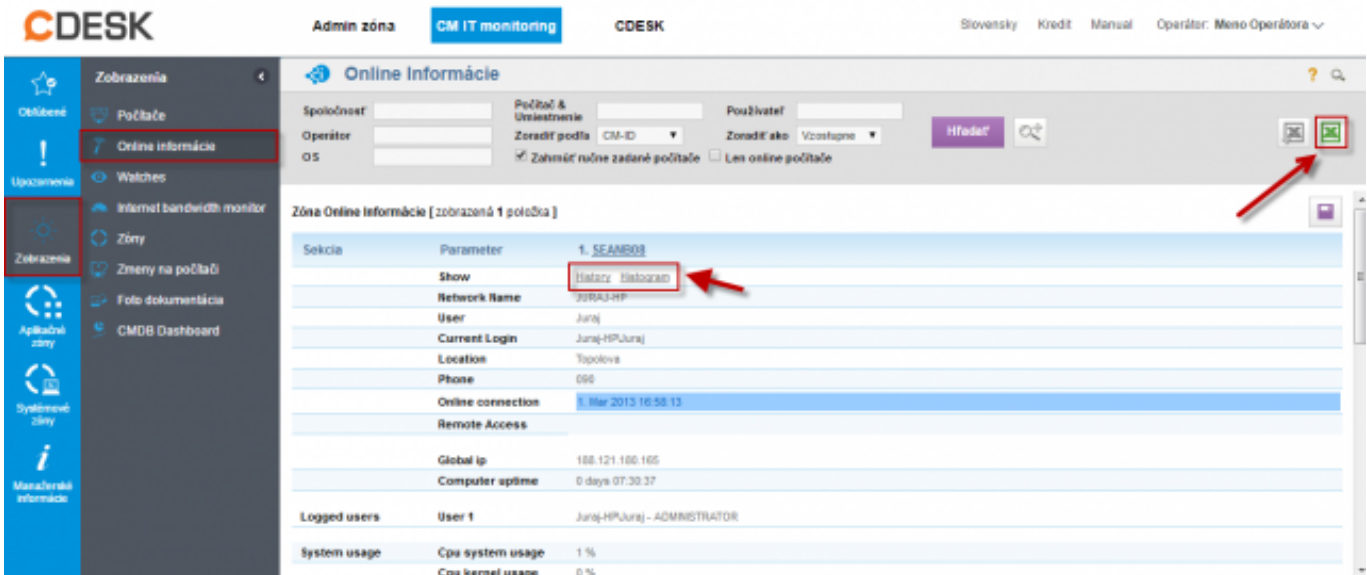

Obrázek: Online informácie s možnosťou exportu do excelu

Kliknutím na tlačidlo *Show History* zobrazíte históriu zaťaženia počítača (procesor, pamäť, aktivita disku) za posledných 24 hodín s možnosťou zobrazenia výpisu v tabuľkovej alebo grafickej forme.

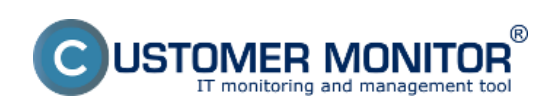

(https://www.customermonitor.cz)

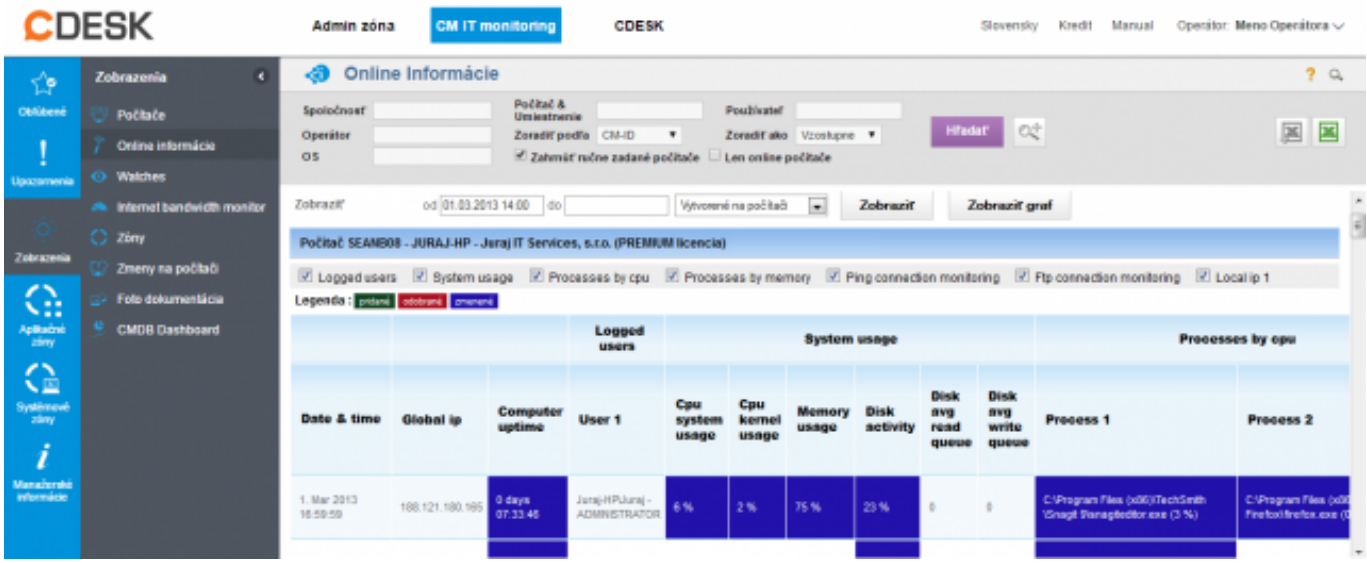

Obrázek: Zobrazenie histórie online informácií v tabuľkovej forme

Kliknutím na tlačidlo *Show Histogram* zobrazíte histogram zaťaženia počítača, z ktorého môžete vyčítať v akých časoch je najviac vyťažovaný počítač a či jeho HW parametre sú dostačujúce pre plynulú prácu používateľa. V prípade že by boli niektoré hodnoty dlhodobo na 100% znamená to že výkon počítača je nedostačujúci a takýto PC obmedzuje prácu používateľa.

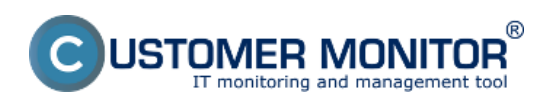

# **Operatívne reporty**

Publikováno z Customer Monitor (https://www.customermonitor.cz)

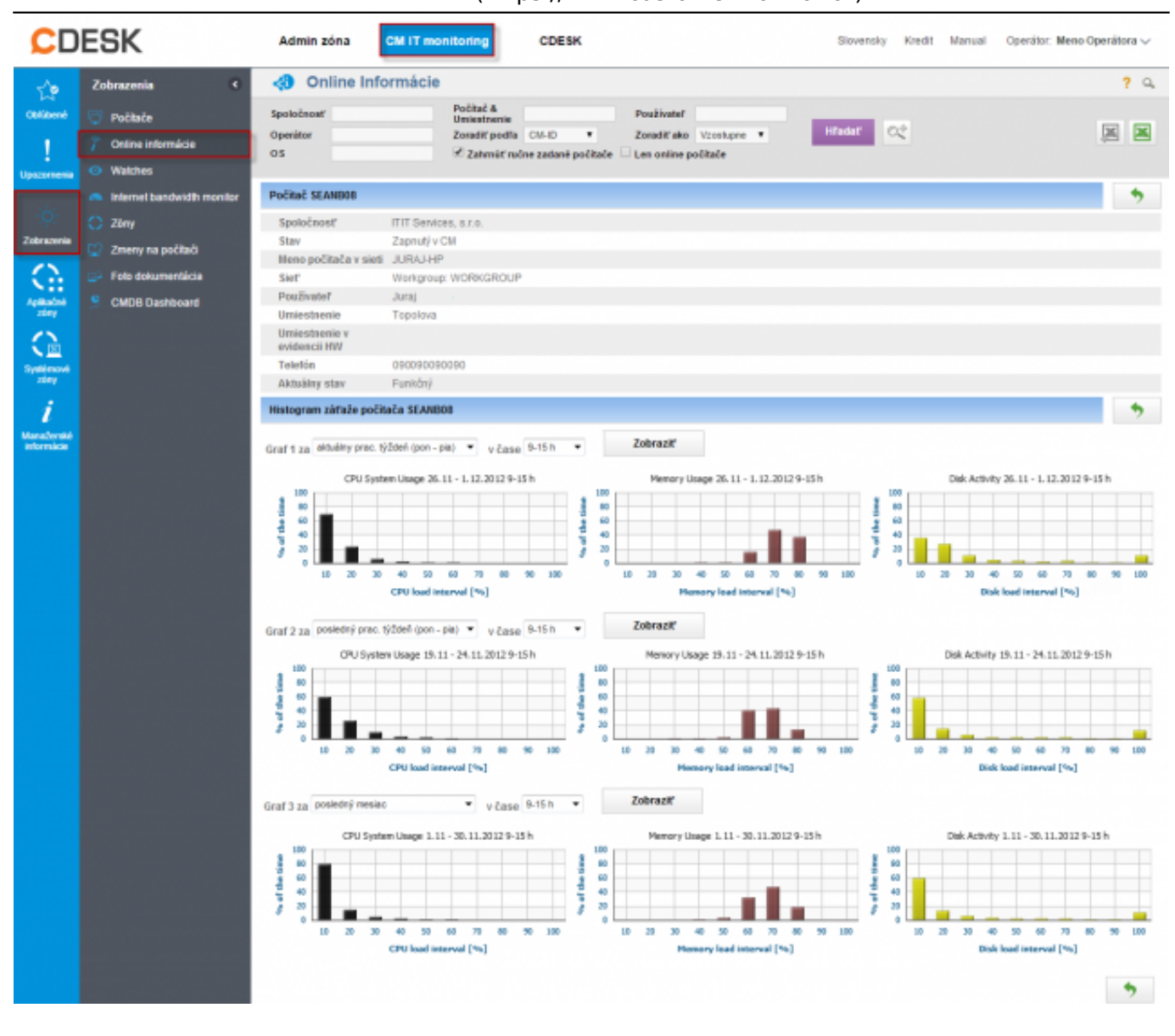

Obrázek: Zobrazenie histogramu zaťaženia PC

## **Internet bandwith monitor (IBM) - detailný pohľad na prenosy počítača v rôznych formách**

Monitorovanie prenosu dát cez internet má dôležitý význam pri správe IT. Internet dnes predstavuje ako aj úžitok tak i hrozbu, ktorú je potrebné mať pod kontrolou. Monitoring internetových prenosov v Customer Monitore nezasahuje do súkromia používateľa - nezbiera informácie o navštívených webstránkach. Dôraz je v odhalení hraničných stavov, ovplyvňujúcich ostatných používateľov ako je preťaženie linky s jednoduchým určením akým procesom a na akú lokalitu sú dáta prenášané. Taktiež je cieľom pomôcť určiť prejav škodlivých kódov (trójskych koní). Pomocou internet bandwidth monitoru si viete zobraziť informácie o množstve prenesených dát za celú sieť alebo konkrétny počítač v potrebnom časovom intervale.

IBM sa nachádza v časti *CM IT monitoring -> Zobrazenia -> Internet bandwitdth monitor*, v tomto okne si pomocou horného filtra zvolíte spoločnosť pre ktorú chcete IBM zobraziť, následne sa vám zobrazí topológia siete tejto spoločnosti kde si na ľavej strane kliknete buď na názov spoločnosti pre zobrazenie prehľadu za celú spoločnosť alebo kliknete na konkrétnu detekovanú sieť v spoločnosti pre zobrazenia prenosov len v tejto sieti.

Následne si budete môcť zobraziť Prenosové rýchlosti, Prenosové dáta a detaily prenosov siete s možnosťou exportu výpisov do excelu ako je znázornené na nasledujúcich obrázkoch.

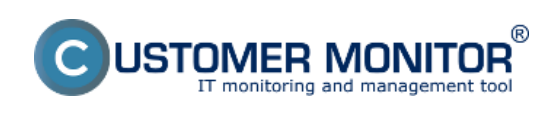

(https://www.customermonitor.cz)

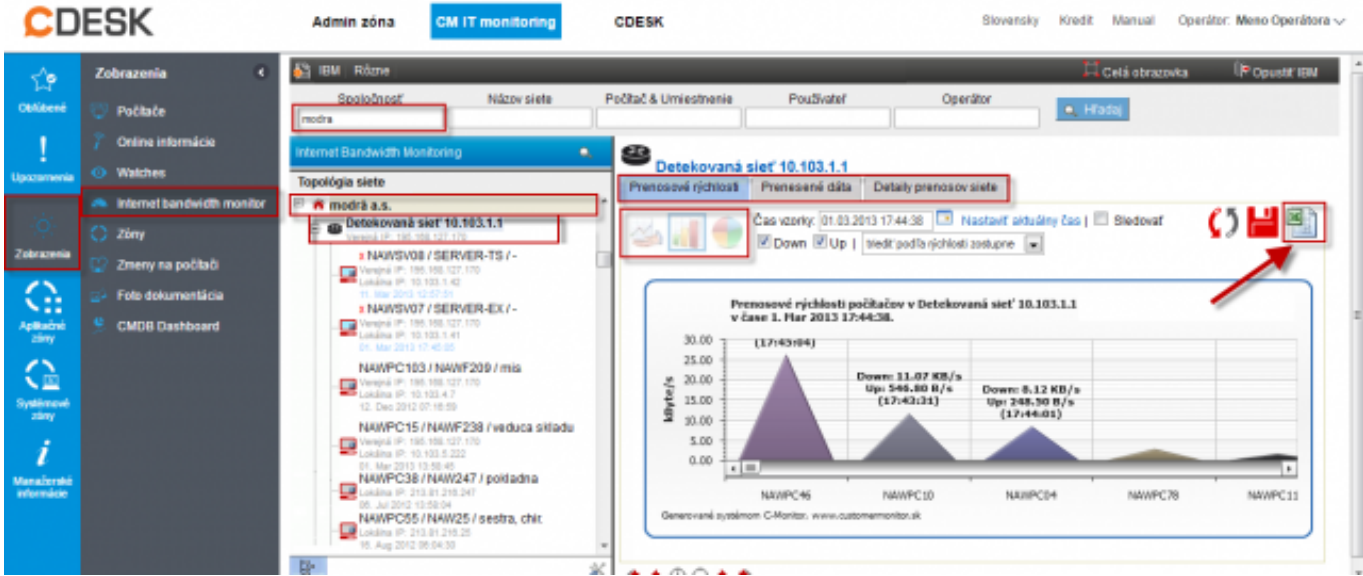

Obrázek: Zobrazenie Internet bandwith monitora (IBM) - detailný pohľad na prenosy počítača v rôznych formách

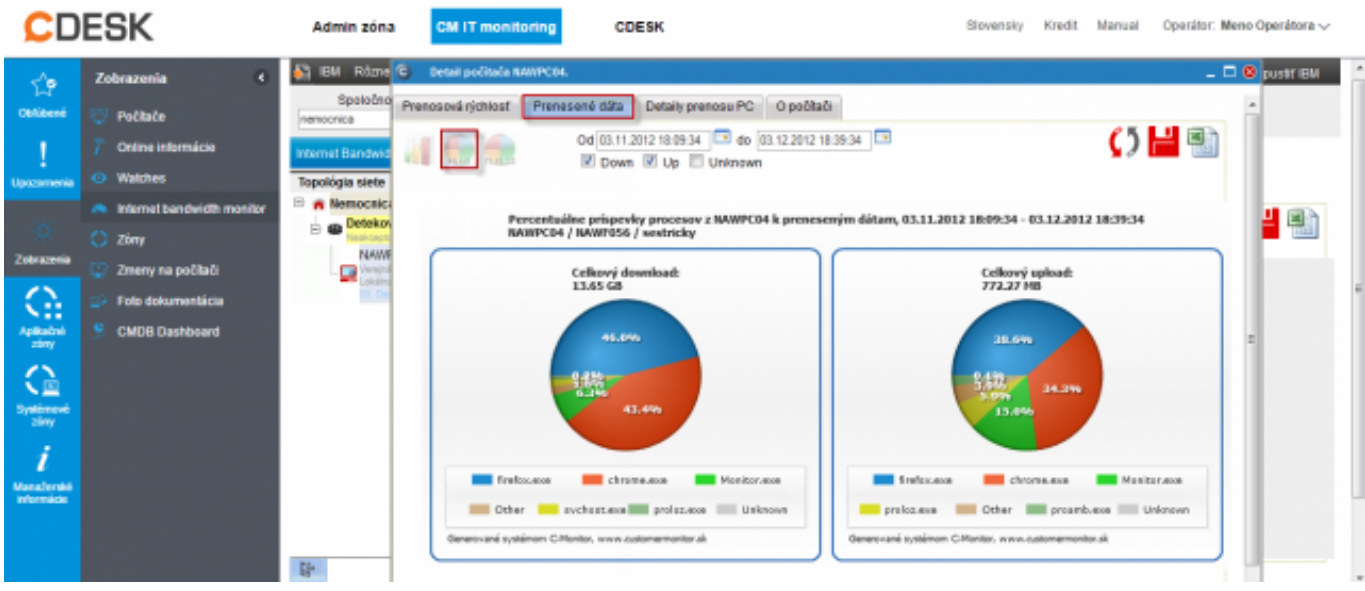

Obrázek: Internet bandwith monitor - detailný pohľad na prenosy počítača v grafickej forme

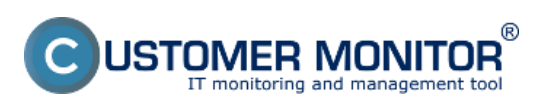

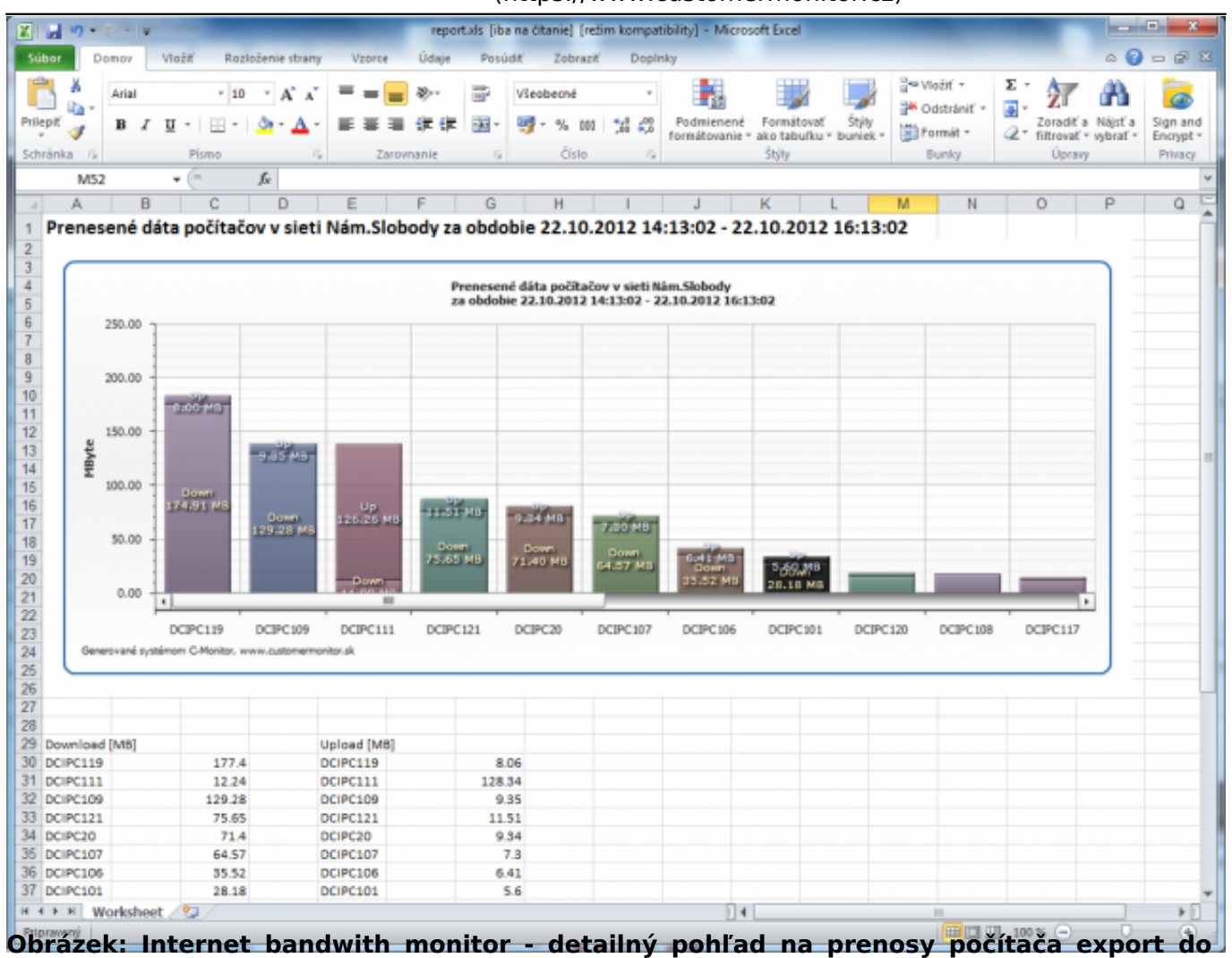

**excelu**

#### **Zóny – tabuľkové zoznamy k vybraným parametrom**

V časti *CM IT monitoring -> Zobrazenia -> Zóny,* máte možnosť zobraziť konfiguračné nastavenia pre vami vybrané počítače, ktoré sú rozdelené do zón. Z každej jednej zóny máte možnosť exportovať aktuálny výpis počítačov do excelu ako je znázornené na nasledujúcich obrázkoch.

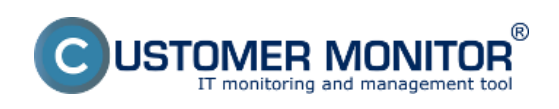

(https://www.customermonitor.cz)

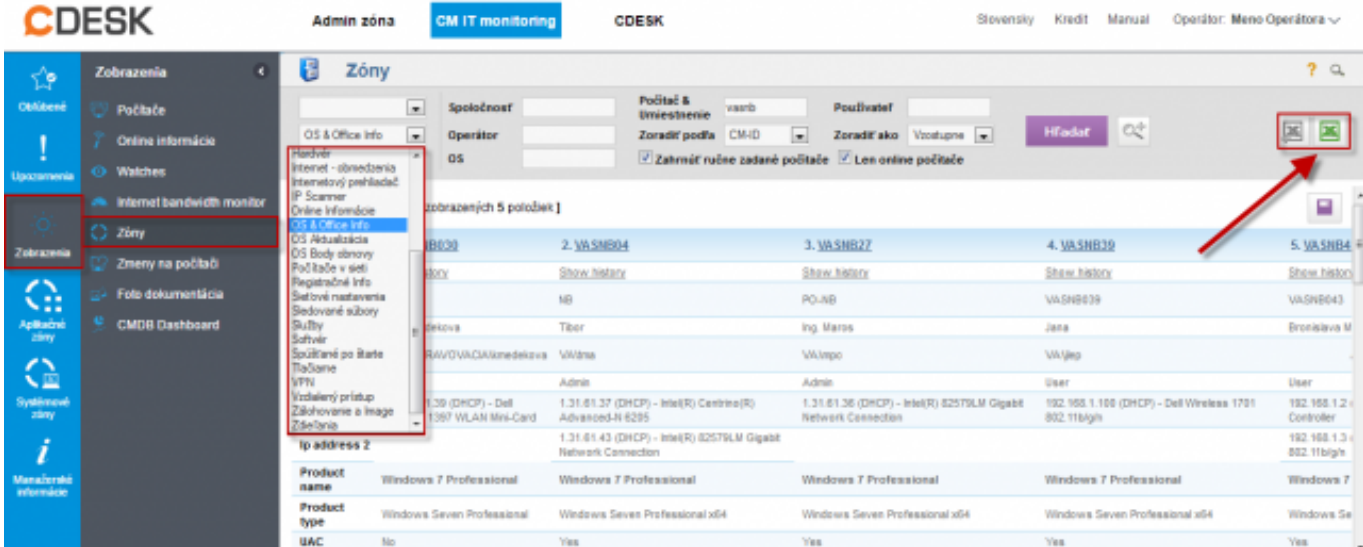

## Obrázek: Zóny – tabuľkové zoznamy k vybraným parametrom

| os_info_list_20130301_1754.xls [iba na čitanie] [retim kompatibility] - Microsoft Excel<br>rг<br>$-7$<br>$C + \frac{1}{2}$ |                                                                                                    |                                                                   |                                                                           |                                                                                                    |                                                                                    |  |
|----------------------------------------------------------------------------------------------------|----------------------------------------------------------------------------------------------------|-------------------------------------------------------------------|---------------------------------------------------------------------------|----------------------------------------------------------------------------------------------------|------------------------------------------------------------------------------------|--|
|                                                                                                    | $-68$<br>Rozloženie strany<br>Údaie<br>Sübor<br>Vlažiť<br>Vzorce<br>Posúdiť<br>Zobrazit<br>Doplnky<br>Domov                                                                                                    |                                                                   |                                                                           |                                                                                                    |                                                                                    |  |
| Prilepit                                                                                                    | Arial<br>硇<br>в<br>п                                                                                                    | 10                                                                | m<br>Vieobecné<br>-a-<br>$16 - 20$                                        | 음= Vložiť -<br>Full Podmienené formátovanie *<br>ing Formatovať ako tabuľku -<br>Odstränif<br>Styly buniek -<br>El Formát - | Σ<br>a<br>Sign and<br>Zoradit a<br>Nant a<br>a,<br>filtrovat - vybrať<br>Encrypt * |  |
|                                                                                                    | $-12$<br>Pismo<br>Schränka                                                                                                    | Zarovnanie<br>n,                                                  | Cislo<br>n.                                                               | Styly<br>Bunky                                                                                                    | Úpravy<br>Privacy                                                                  |  |
|                                                                                                    | f.<br>$-$<br>G <sub>10</sub>                                                                                                    |                                                                   |                                                                           |                                                                                                    |                                                                                    |  |
| a1                                                                                                    | A                                                                                                    | B                                                                 | c                                                                         | D                                                                                                    | E                                                                                  |  |
|                                                                                                    | Zóna OS & Office Info [ zobrazených 5 položiek ]                                                                                                    |                                                                   |                                                                           |                                                                                                    |                                                                                    |  |
| $\overline{2}$                                                                                                    |                                                                                                    |                                                                   |                                                                           |                                                                                                    |                                                                                    |  |
|                                                                                                    | Parameter                                                                                                    | <b>1. VASNB030</b>                                                | 2. VASNB04                                                                | <b>3. VASNB27</b>                                                                                                    | 4. VASNB39                                                                         |  |
|                                                                                                    | <b>Network Name</b>                                                                                                    | NTB-030                                                           | <b>MAR</b>                                                                | POR                                                                                                    | VASNB039                                                                           |  |
| 5                                                                                                    | <b>User</b>                                                                                                    | Karla Medená                                                      | Tibor Veselý                                                              | <b>Jozef Mudry</b>                                                                                                    | Jana Lempavá                                                                       |  |
| 6                                                                                                    | Location                                                                                                    | 2p. druhe dvere viavo                                             | Manazer pre klucovych zakaznikov                                          | manazer logistiky                                                                                                    | <b>Banska Bystrica</b>                                                             |  |
| 8                                                                                                    | User type                                                                                                    | User                                                              | Admin                                                                     | Admin                                                                                                    | User                                                                               |  |
| 9                                                                                                    | Ip address 1                                                                                                    | 192.168.1.39 (DHCP) - Dell Wineless 1397<br><b>WLAN Mini-Card</b> | 1.31.61.37 (DHCP) - Intel(R) Centrino(R)<br>Advanced-N 6205               | 1.31.61.36 (DHCP) - Intel(R) 82579LM<br>Gigabit Network Connection                                                          | 192.168.1.100 (DHCP) - Del Wireless 1701<br>802.11b/g/n                            |  |
| 10                                                                                                    | Ip address 2                                                                                                    |                                                                   | 1.31.61.43 (DHCP) - Intel(R) 82579LM<br><b>Gigabit Network Connection</b> |                                                                                                    |                                                                                    |  |
| 11                                                                                                    | <b>Product name</b>                                                                                                    | <b>Windows 7 Professional</b>                                     | <b>Windows 7 Professional</b>                                             | <b>Windows 7 Professional</b>                                                                                               | <b>Windows 7 Professional</b>                                                      |  |
| 12                                                                                                    | <b>Product type</b>                                                                                                    | Windows Seven Professional                                        | Windows Seven Professional x64                                            | Windows Seven Professional x64                                                                                              | Windows Seven Professional x64                                                     |  |
| 13                                                                                                    | <b>UAC</b>                                                                                                    | No                                                                | Yes                                                                       | Yes.                                                                                                    | Yes.                                                                               |  |
| 14                                                                                                    | <b>Registered owner</b>                                                                                                    | install                                                           | marko                                                                     | maros                                                                                                    | sealadmin                                                                          |  |
| 15<br>16                                                                                                    | <b>Registered organization</b><br><b>Version name</b>                                                                                                    | <b>Windows Seven Professional</b>                                 | Microsoft<br>Windows Seven Professional x64                               | Microsoft<br>Windows Seven Professional x64                                                                                 | Microsoft<br>Windows Seven Professional x64                                        |  |
| 17                                                                                                    | Service pack version                                                                                                    |                                                                   |                                                                           |                                                                                                    |                                                                                    |  |
| 18                                                                                                    | Install date                                                                                                    | 16.03.2010                                                        | 29.09.2011                                                                | 29.09.2011                                                                                                    | 23.05.2012                                                                         |  |
| 19                                                                                                    | <b>Product id</b>                                                                                                    | 00371-0EM-8992671-00524                                           | 00371-0EM-8992671-00524                                                   | 00371-0EM-8992671-00524                                                                                                    | 00371-0EM-8992671-00524                                                            |  |
| 20                                                                                                    | <b>Product key</b>                                                                                                    | 32KD2-32KD2F-32KD2T-32KD2C-32KD2D                                 | 32KD2-32KD2F-32KD2T-32KD2C-32KD2D                                         | 32KD2-32KD2F-32KD2T-32KD2C-32KD2D                                                                                           | 32KD2-32KD2F-32KD2T-32KD2C-32KD2D                                                  |  |
| 21                                                                                                    | Directory                                                                                                    | C:Windows                                                         | C:Windows                                                                 | C:Windows                                                                                                    | C:Windows                                                                          |  |
| 22                                                                                                    | Auto update                                                                                                    | <b>Yes</b>                                                        | <b>Yes</b>                                                                | Yes:                                                                                                    | <b>Yes</b>                                                                         |  |
|                                                                                                    | Douglasd the undates automatically and Thouglasd the undates automatically and<br>Douglasd the undates automatically and   Douglasd the undates automatically and<br>$\begin{array}{ccccccccccccccccc} \multicolumn{4}{c}{} & \multicolumn{4}{c}{} &$<br>Computer List<br>$\overline{4}$ |                                                                   |                                                                           |                                                                                                    |                                                                                    |  |
|                                                                                                    |                                                                                                    | Obrázek: Export vybranej zony do excelu                           |                                                                           |                                                                                                    | Ŧ<br><b>HIDH</b><br>$100 \%$ (-)                                                   |  |
|                                                                                                    |                                                                                                    |                                                                   |                                                                           |                                                                                                    |                                                                                    |  |

**Report získaný Exportom aktuálneho výpisu**

V technických častiach máte možnosť exportovať aktuálny výpis do excelu, či sa výpis exportovať dá alebo nie zistíte tak, že vpravo hore bude znázornená ikonka excelu ako je znázornené na nasledujúcom obrázku.

Na nasledujúcom obrázku je znázornený aktuálny výpis z časti *Počítače.* A na nasledujúcom obrázku je znázornený jeho export do excelu.

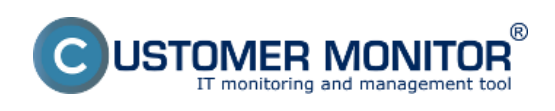

(https://www.customermonitor.cz)

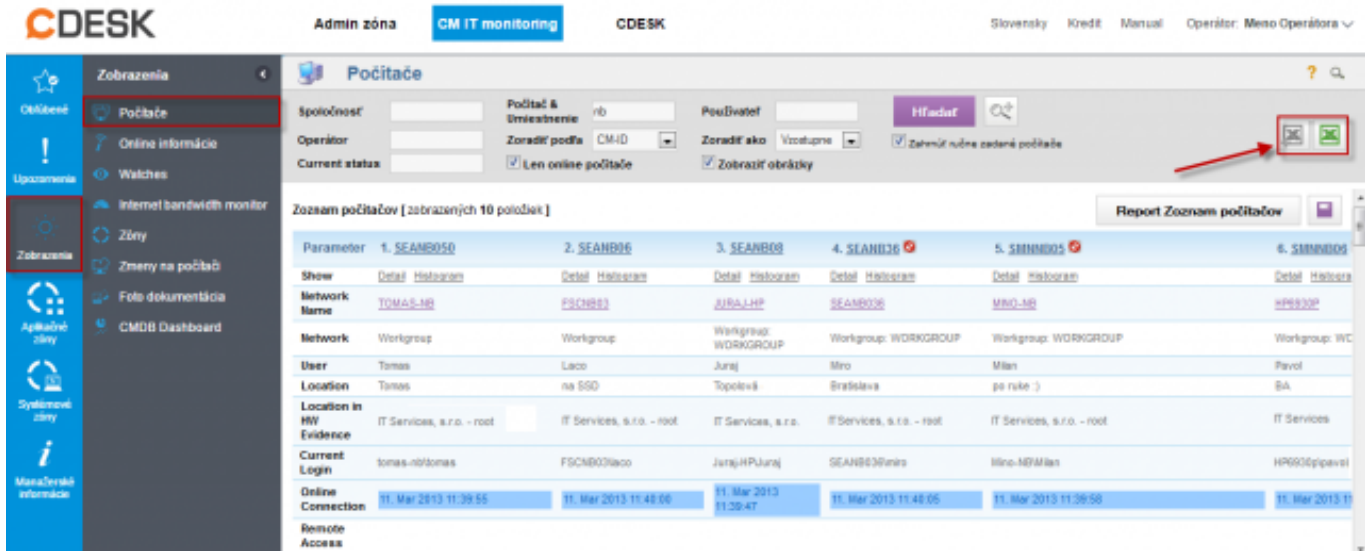

## Obrázek: Report získaný Exportom aktuálneho výpisu

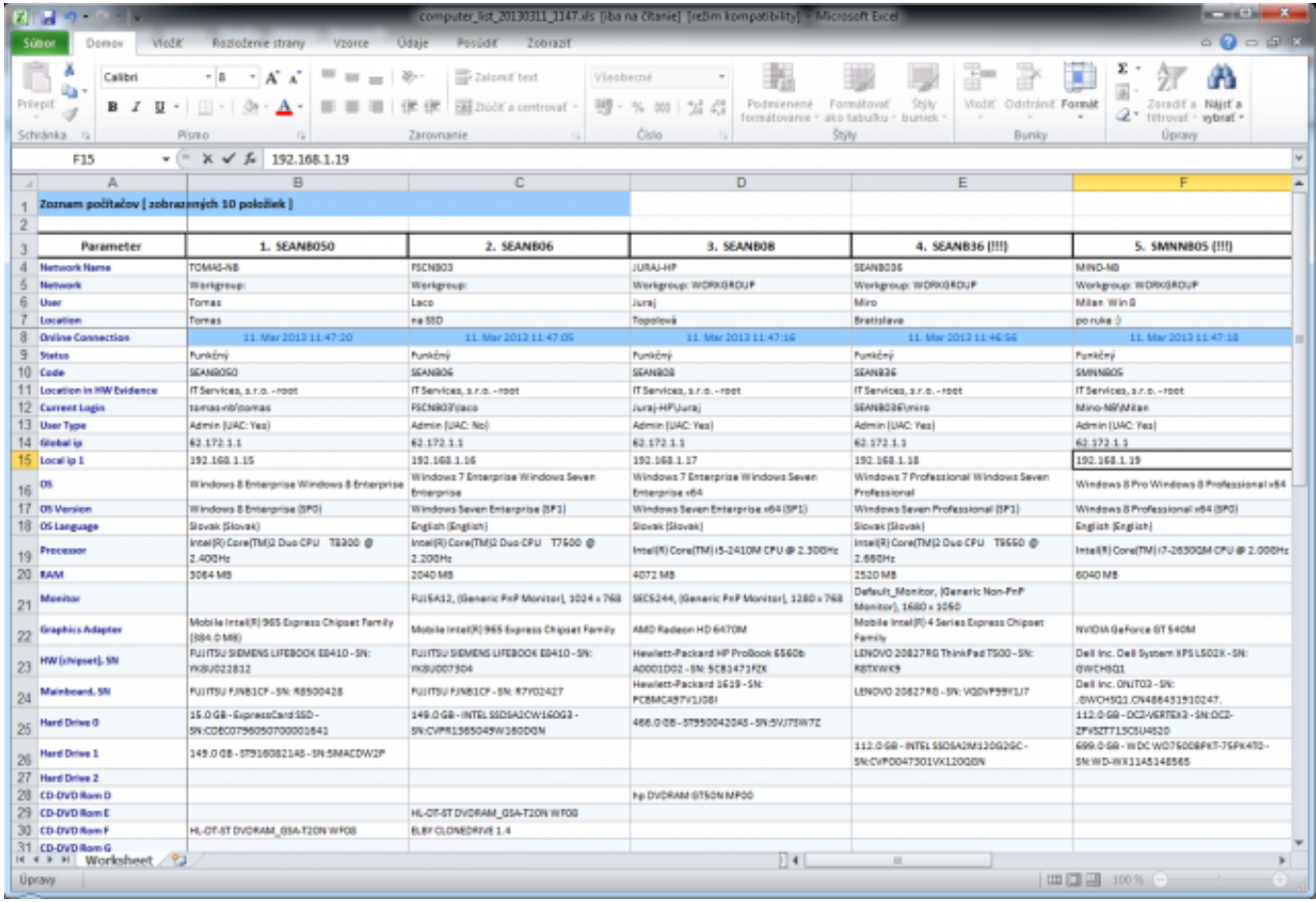

Obrázek: Export aktuálneho výpisu do excelu

# **Sledovanie spotrebného materiálu**

### **Sumárny report**

Sumárny report sledovania spotrebného materiálu vám zobrazí za vami zvolené obdobie informáciu o zásobách na začiatku obdobia, dodanom a spotrebovanom materiáli ako aj zásobu na konci

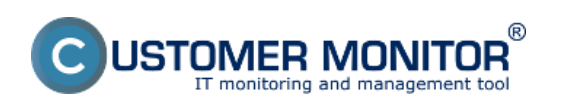

## obdobia. Tento výpis máte možnosť exportovať do excelu.

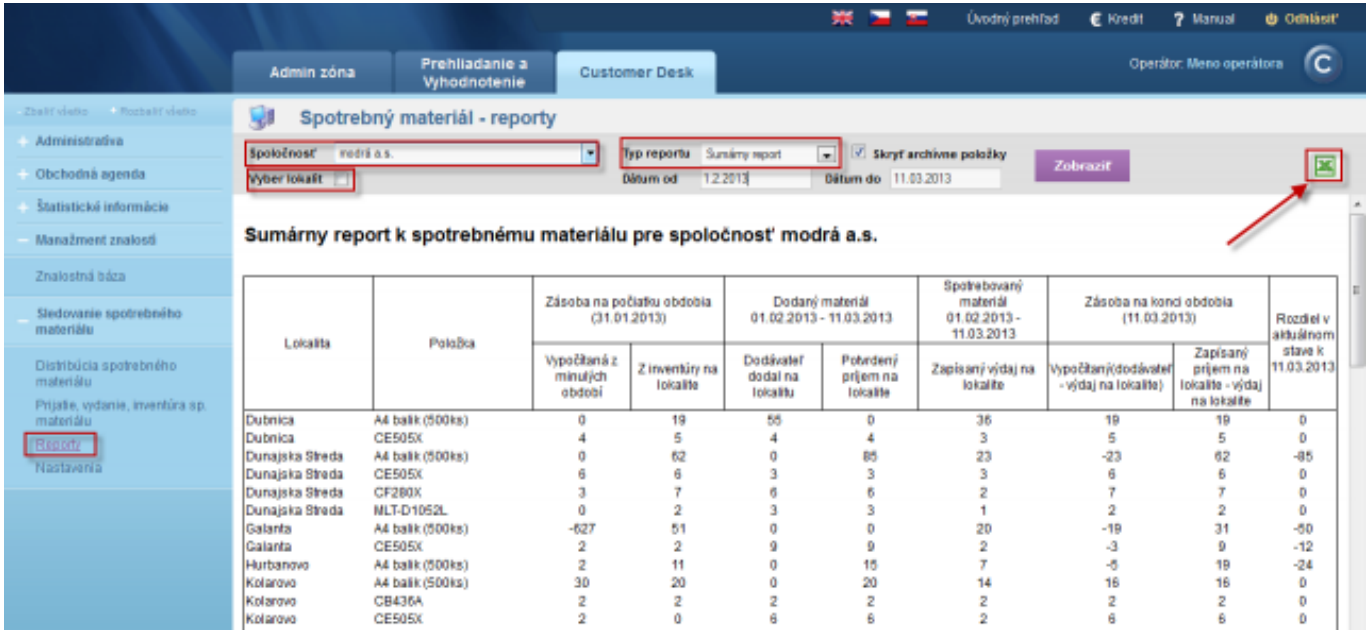

Obrázek: Sumárny report sledovania spotreby spotrebného materiálu

#### **Report inventúr**

Report inventúr vám zobrazí všetky inventúry, ktoré boli vykonané za vami zvolené obdobie pre celú firmu alebo na konkrétnej pobočke s aktuálnym stavom zásob. Tento report je tak isto možné exportovať do excelu.

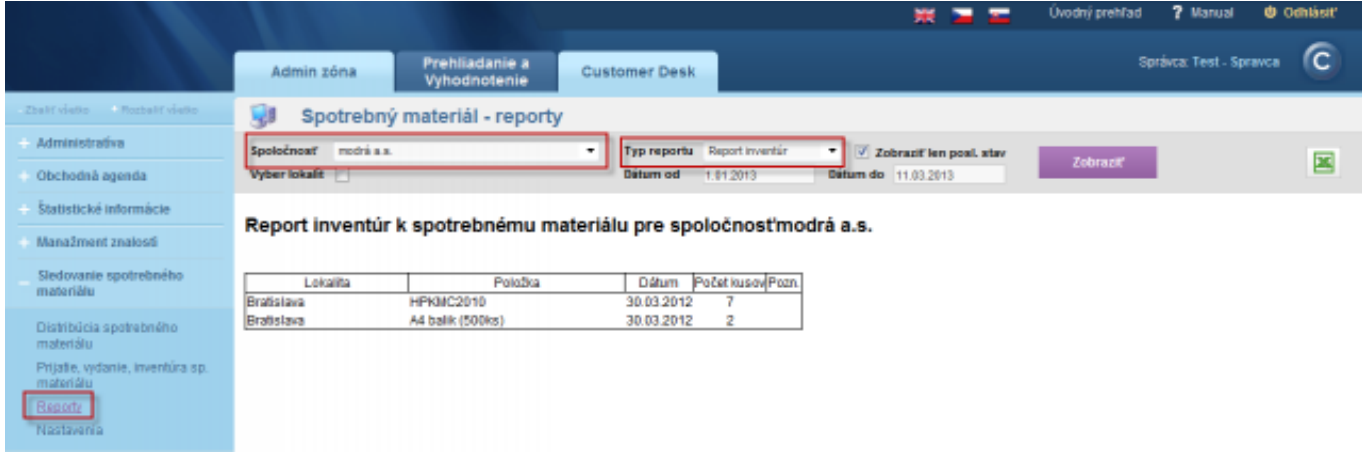

**Obrázek: Report inventúr spotreby spotrebného materiálu**

Date: 29.11.2012Obrázky:

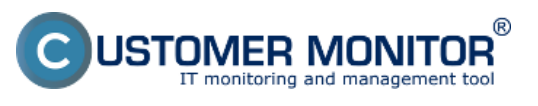

**Operatívne reporty** Publikováno z Customer Monitor (https://www.customermonitor.cz)

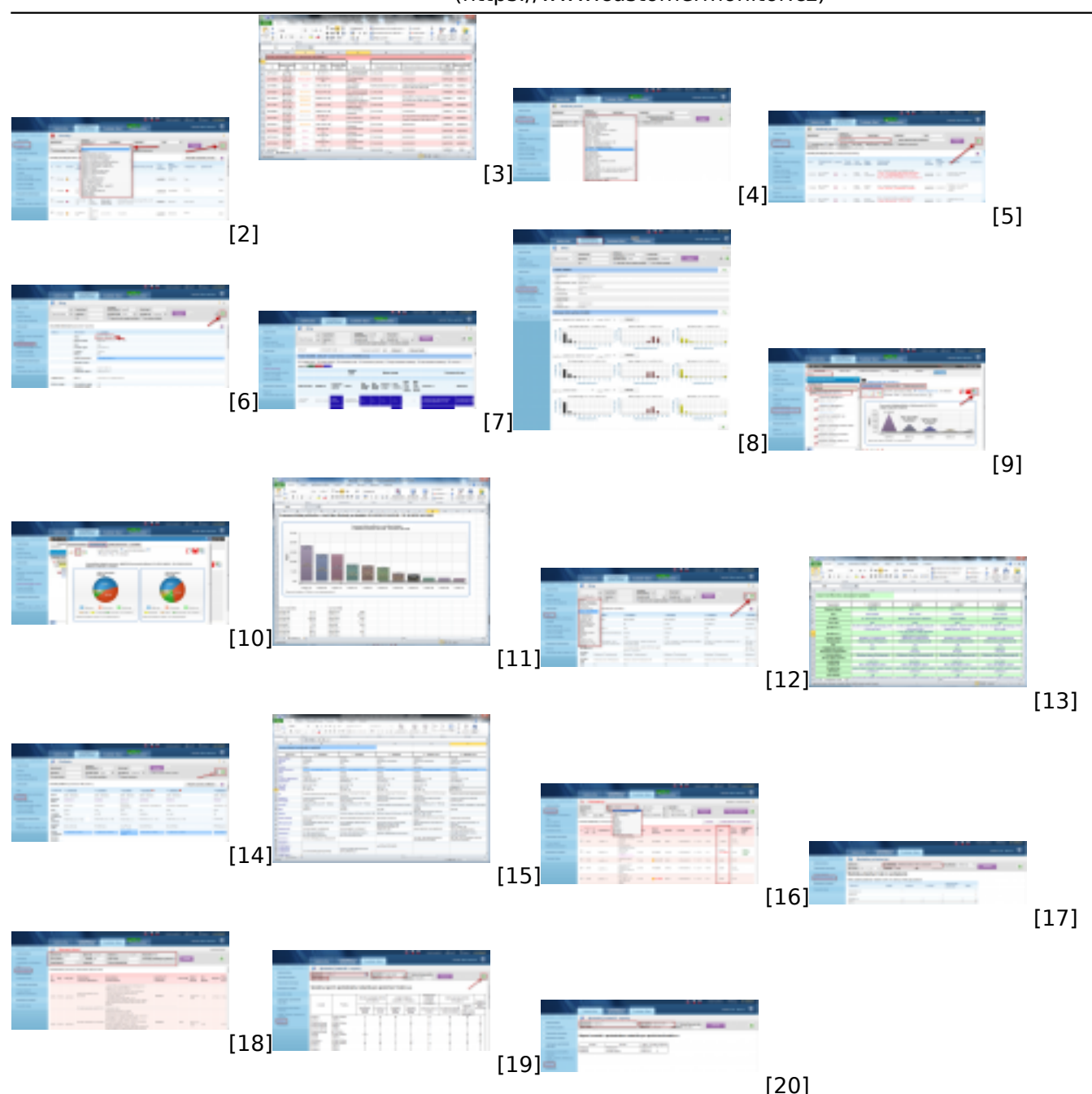

### **Odkazy**

[1] http://www.cdesk.sk/moduly/reporty-statistiky/o-reportoch-statistikach/cdesk-reporty/operativnereporty

- [2] https://www.customermonitor.cz/sites/default/files/poruchy\_1.png
- [3] https://www.customermonitor.cz/sites/default/files/poruchy%202.png
- [4] https://www.customermonitor.cz/sites/default/files/historia%20poruch%201\_0.png
- [5] https://www.customermonitor.cz/sites/default/files/historia%20poruch%202\_1.png
- [6] https://www.customermonitor.cz/sites/default/files/online%20info\_0.png
- [7] https://www.customermonitor.cz/sites/default/files/online%20info%202.png
- [8] https://www.customermonitor.cz/sites/default/files/histogram\_online%20info.png
- [9] https://www.customermonitor.cz/sites/default/files/ibm\_0.png
- [10] https://www.customermonitor.cz/sites/default/files/kolacikovygraf%20do%20ukazok\_0.png
- [11] https://www.customermonitor.cz/sites/default/files/report%20ibm\_0.png
- [12] https://www.customermonitor.cz/sites/default/files/zony\_1.png
- [13] https://www.customermonitor.cz/sites/default/files/zony%202.png
- [14] https://www.customermonitor.cz/sites/default/files/export%20aktualneho%20vypisu.png
- [15] https://www.customermonitor.cz/sites/default/files/export%20akualneho%20vypisu%20do%20e xcelu.png

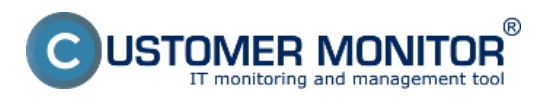

[16] https://www.customermonitor.cz/sites/default/files/stavy%20poziadaviek\_1.png [17] https://www.customermonitor.cz/sites/default/files/aktualne%20stavy%20poziadaviek%20statist ika.png

- [18] https://www.customermonitor.cz/sites/default/files/zoznam%20plneni\_0.png
- [19] https://www.customermonitor.cz/sites/default/files/sumarny%20report.png
- [20] https://www.customermonitor.cz/sites/default/files/report%20inventur.png